# **Topton N100 router geekbench**

## **Result**

## **<https://browser.geekbench.com/v6/cpu/5434390>**

**<https://browser.geekbench.com/v6/compute/1952950>**

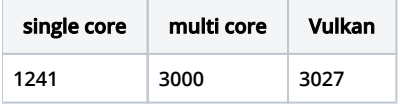

**Device**

**<https://www.aliexpress.com/item/1005005937928989.html>**

## **Create and start Ubuntu Live CD (USB)**

**<https://releases.ubuntu.com/jammy/>**

## **<https://rufus.ie/en/>**

**if you got "Device eliminated because it was detected as a Hard Drive (score 13 > 0)" you need to Press "Show Advanced drive properties" and check "List USB Hard Drives**

**HWE kernel + search for additional drivers**

## **After boot Live USB**

```
# basic router setup to preserv internet connecting while testing router performance
vi /etc/sysctl.conf
sysctl -p /etc/sysctl.conf
iptables -t nat -A POSTROUTING -j MASQUERADE
apt install isc-dhcp-server
vi /etc/ssh/sshd_config
vi /etc/dhcp/dhcpd.conf
systemctl restart isc-dhcpd-server
systemctl restart sshd
```
## **sysctl.conf**

net.ipv4.ip\_forward=1

### **sshd\_config**

Port 22 ListenAddress 0.0.0.0 PermitRootLogin yes PasswordAuthentication yes KbdInteractiveAuthentication no

## **dhcpd.conf**

```
option domain-name "liutyi.info";
option domain-name-servers 1.1.1.1, 8.8.8.8;
default-lease-time 600;
max-lease-time 7200;
subnet 10.9.8.0 netmask 255.255.255.0 {
  range dynamic-bootp 10.9.8.40 10.9.8.60;
  option broadcast-address 10.9.8.255;
  option routers 10.9.8.241;
}
```
## **Download Geekbench**

```
wget https://cdn.geekbench.com/Geekbench-6.2.2-Linux.tar.gz
tar xvf Geekbench-6.2.2-Linux.tar.gz
```
## **Test**

Geekbench-6.2.2-Linux/geekbench6

root@ubuntu-server:~# cd Geekbench-6.2.2-Linux/

#### **example output**

```
root@ubuntu-server:~/Geekbench-6.2.2-Linux# ./geekbench6
Geekbench 6.2.2 : https://www.geekbench.com/
Geekbench 6 requires an active internet connection and automatically uploads
benchmark results to the Geekbench Browser.
Upgrade to Geekbench 6 Pro to enable offline use and unlock other features:
  https://store.primatelabs.com/v6
Enter your Geekbench 6 Pro license using the following command line:
 ./geekbench6 --unlock <email> <key>
System Information
 Operating System Ubuntu 22.04.4 LTS
 Kernel Linux 5.15.0-94-generic x86_64
 Model Default string Default string
 Motherboard Default string Default string
  BIOS American Megatrends International, LLC. 5.27
CPU Information
 Name Intel N100
  Topology 1 Processor, 4 Cores
 Identifier GenuineIntel Family 6 Model 190 Stepping 0
 Base Frequency 3.40 GHz<br>
L1 Instruction Cache 64.0 KB x 2
 L1 Instruction Cache 64.0 KB x 2<br>
L1 Data Cache 32.0 KB x 2
 L1 Data Cache
 L2 Cache 2.00 MB
  L3 Cache 6.00 MB
Memory Information
 Size 7.53 GB
```
Single-Core

 Running File Compression Running Navigation Running HTML5 Browser Running PDF Renderer Running Photo Library Running Clang Running Text Processing Running Asset Compression Running Object Detection Running Background Blur Running Horizon Detection Running Object Remover Running HDR Running Photo Filter Running Ray Tracer Running Structure from Motion Multi-Core Running File Compression Running Navigation Running HTML5 Browser Running PDF Renderer Running Photo Library Running Clang Running Text Processing Running Asset Compression Running Object Detection Running Background Blur Running Horizon Detection Running Object Remover Running HDR Running Photo Filter Running Ray Tracer Running Structure from Motion Uploading results to the Geekbench Browser. This could take a minute or two depending on the speed of your internet connection. Upload succeeded. Visit the following link and view your results online: https://browser.geekbench.com/v6/cpu/5434390

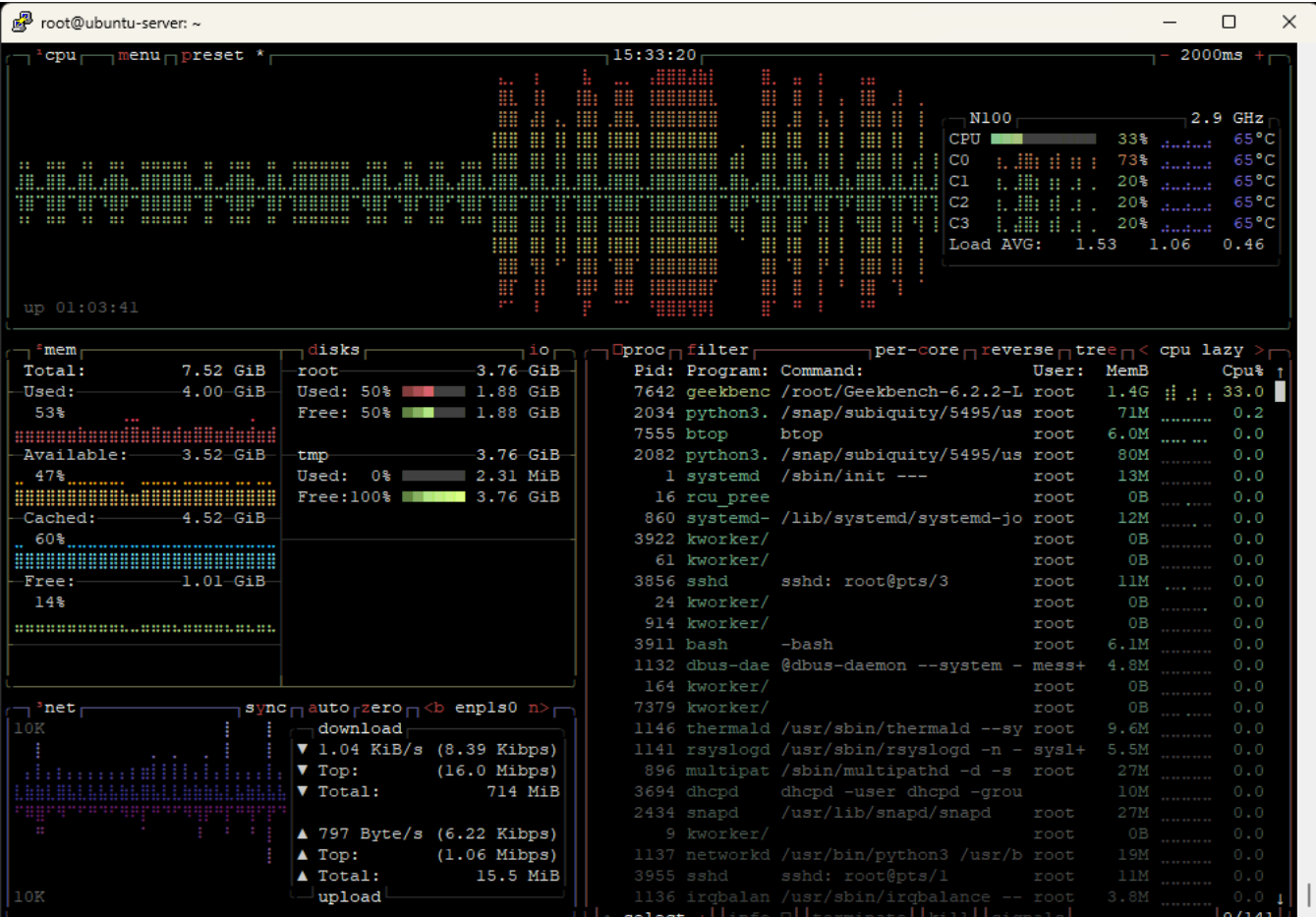

#### **Compute test**

wget -qO- https://packages.lunarg.com/lunarg-signing-key-pub.asc | sudo tee /etc/apt/trusted.gpg.d/lunarg.asc sudo wget -qO /etc/apt/sources.list.d/lunarg-vulkan-jammy.list http://packages.lunarg.com/vulkan/lunarg-vulkanjammy.list sudo apt update

sudo apt install vulkan-sdk

./Geekbench-6.2.2-Linux/geekbench6 --gpu-list ./Geekbench-6.2.2-Linux/geekbench6 --gpu Vulkan

root@ubuntu-server:~# ./Geekbench-6.2.2-Linux/geekbench6 --gpu-list Geekbench 6.2.2 : https://www.geekbench.com/

Geekbench 6 requires an active internet connection and automatically uploads benchmark results to the Geekbench Browser.

Upgrade to Geekbench 6 Pro to enable offline use and unlock other features:

https://store.primatelabs.com/v6

Enter your Geekbench 6 Pro license using the following command line:

./Geekbench-6.2.2-Linux/geekbench6 --unlock <email> <key>

Vulkan 0 0 Intel(R) Graphics (ADL-N) 0 1 llvmpipe (LLVM 15.0.7, 256 bits) root@ubuntu-server:~# ./Geekbench-6.2.2-Linux/geekbench6 --gpu Vulkan

Geekbench 6.2.2 : https://www.geekbench.com/ Geekbench 6 requires an active internet connection and automatically uploads benchmark results to the Geekbench Browser. Upgrade to Geekbench 6 Pro to enable offline use and unlock other features: https://store.primatelabs.com/v6 Enter your Geekbench 6 Pro license using the following command line: ./Geekbench-6.2.2-Linux/geekbench6 --unlock <email> <key> System Information Operating System Ubuntu 22.04.4 LTS Kernel Linux 6.5.0-18-generic x86 64 Model **Default** string Default string Motherboard Default string Default string BIOS American Megatrends International, LLC. 5.27 CPU Information Name Intel N100 Topology 1 Processor, 4 Cores Identifier GenuineIntel Family 6 Model 190 Stepping 0 Base Frequency 3.40 GHz<br>
L1 Instruction Cache 64.0 KB x 2 L1 Instruction Cache L1 Data Cache 32.0 KB x 2 L2 Cache 2.00 MB L3 Cache 6.00 MB Memory Information Size 7.53 GB Vulkan Information Device Name Intel(R) Graphics (ADL-N) Vulkan Running Background Blur Running Face Detection Running Horizon Detection Running Edge Detection Running Gaussian Blur Running Feature Matching Running Stereo Matching Running Particle Physics Uploading results to the Geekbench Browser. This could take a minute or two depending on the speed of your internet connection. Upload succeeded. Visit the following link and view your results online: https://browser.geekbench.com/v6/compute/1952950

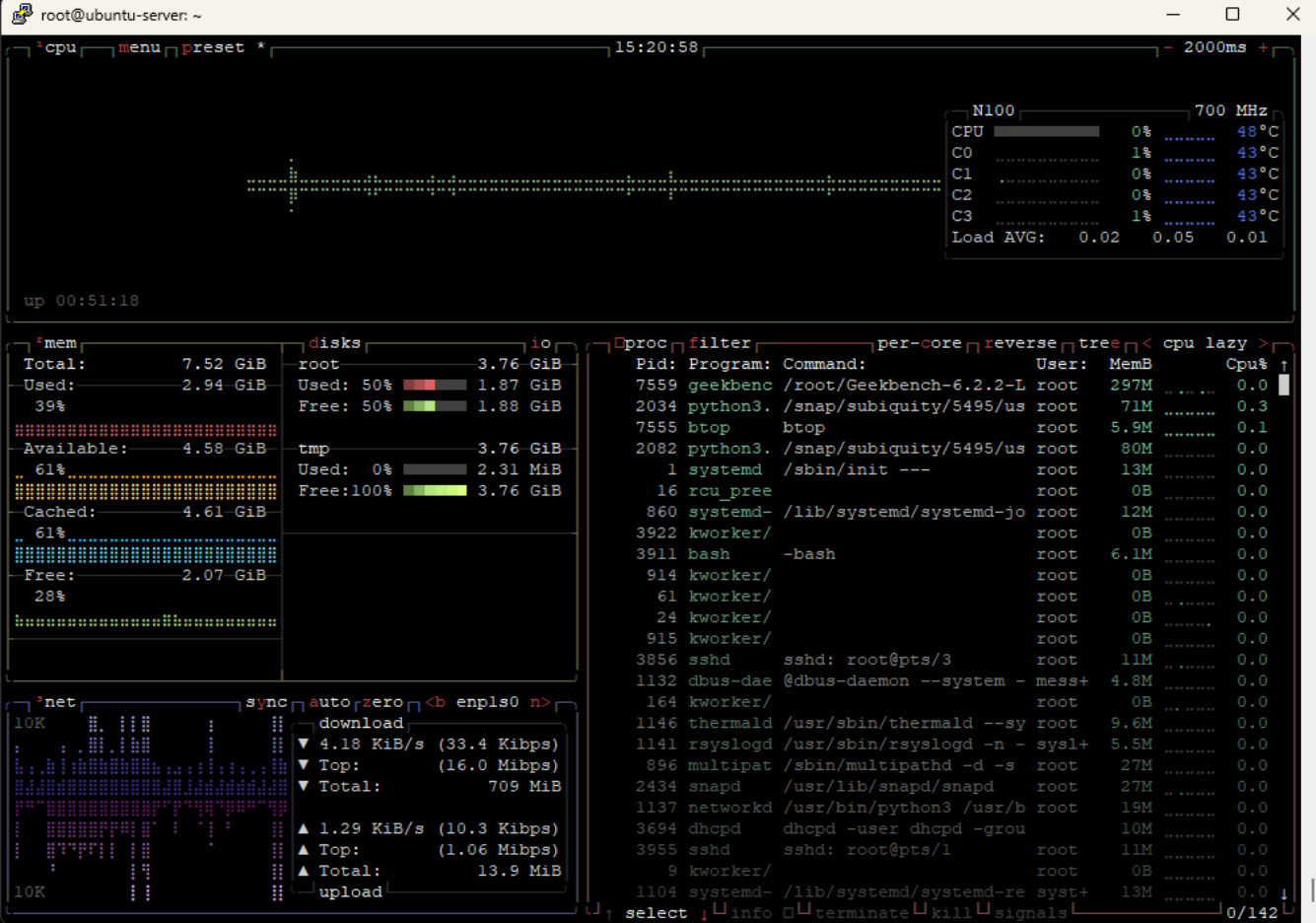